## V8 免费版绘图仪的连接方法

## V8 免费版的连接机器的操作方法如下

1、 如您购买的是本公司的硬件产品, 安装的时候直接选择富怡笔式或者是富怡喷墨即可(注:根 据您购买的产品所选择)安装好软件后,打开软件后调入一个文件。

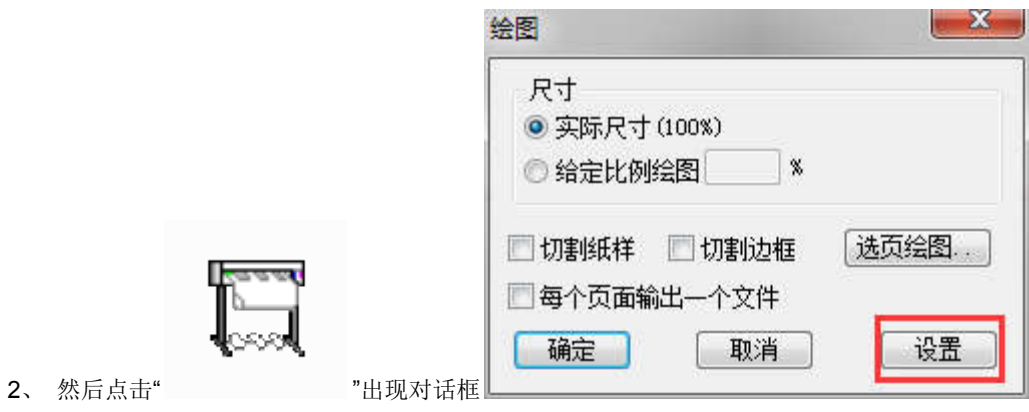

3. 点击设置出现对话框,设置当前的绘图仪类型、纸张大小、绘图路径。

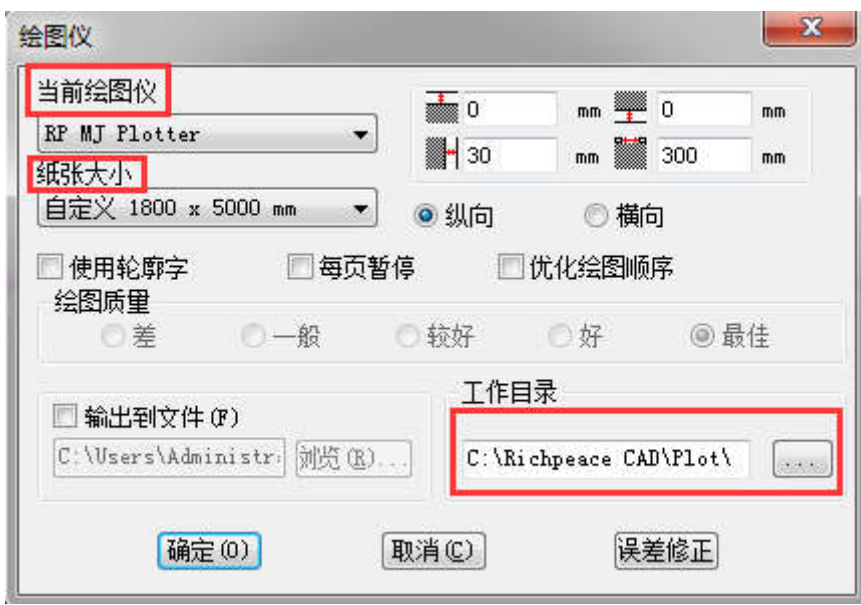

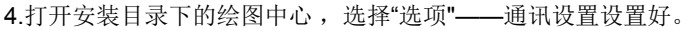

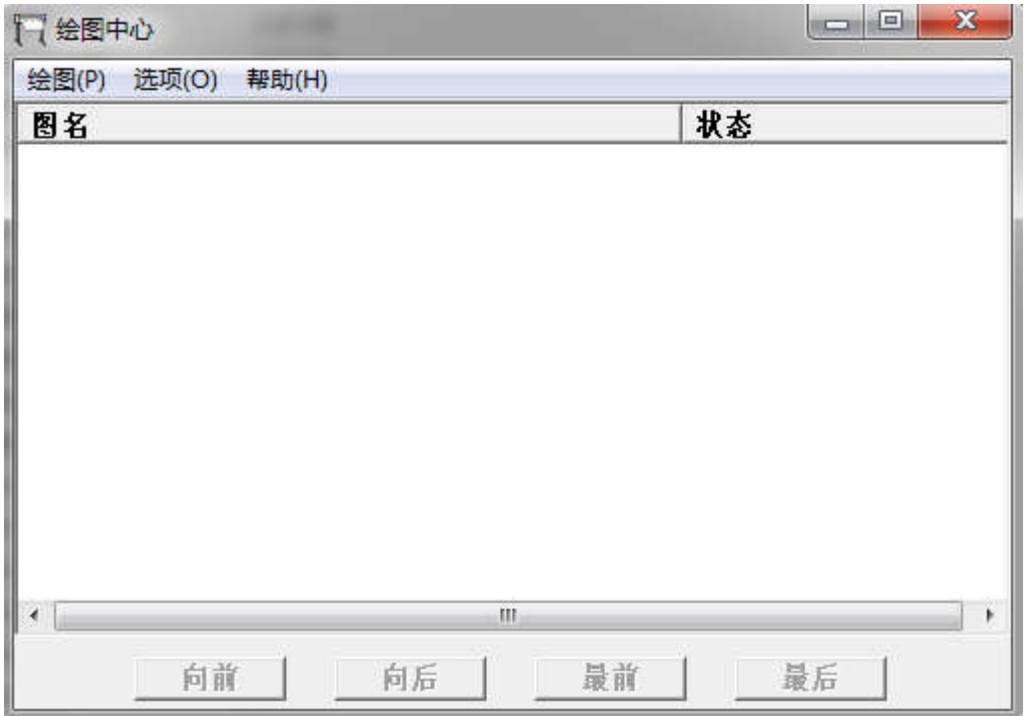

5.只需要设置第一次,以后再打印的时候直接点击"绘图"工具即可。

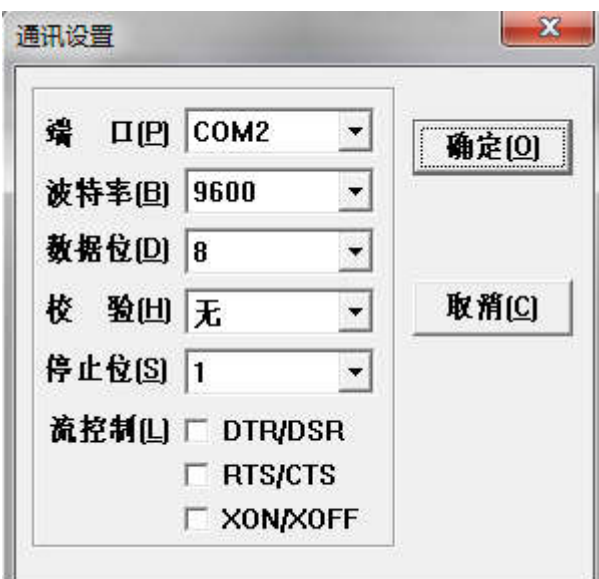

因各个机器的连接方式不同,以下列出几例仅供参考:

服装大师的机器选择"HPGL7475"

全脑机器选择"PR Stramline potter"

凌奇得机器选择"LQ potter"

日图的机器选择"ASC137"或者是"NEW Graphtec CE 2000